# University of New Mexico NEC MLC Softphone User Guide

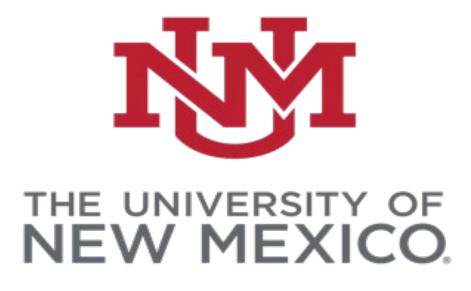

# TABLE OF CONTENTS

| About this Guide                       | . 1 |
|----------------------------------------|-----|
| Selecting your Voice and Audio Devices | . 3 |
| Using MLC Client                       | .4  |
| MLC Softphone Key Overview             | .7  |
| Returning to Desk Phone Use            | . 8 |
| Frequently Asked Questions             | . 9 |

## About this Guide

This guide is intended for NEC MLC users on the University of New Mexico telephone system. The goal of this document is to assist with installation of the application and using the softphone client.

This guide supports **MLC Version 1.1.0.25** for Windows (Windows 10 or newer) and Mac OS (Mac OS X 10.5 or newer)

### **Selecting your Voice and Audio Devices**

1. Select the gear icon in the upper right corner of the MLC Client

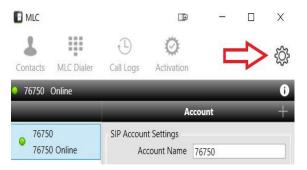

- 2. In the General section, Select Audio Settings
- 3. Select your preferred Ringing Device and Audio Device options

| Audio Setting  | ×                             |
|----------------|-------------------------------|
| Ringing Device | Default 🗸 🖒                   |
| giing bornee   | Default                       |
| Audio Device   | Speakers (2- Jabra SPEAK 410  |
|                | Speakers / Headphones (Realte |
| Save           | Cancel                        |
|                |                               |

4. Select Save to apply your choices

# **Using MLC Client**

1. To launch the MLC Client, select the icon on your desktop

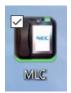

2. You will be presented with a pop-up, which details the MLC clients "911 Location" support. The UNM MLC softphone will allow dialing of 911 however the calls will go to UNM Campus Police and the location of your PC will not be displayed. In an emergency dial 911 from a cell phone or a land line as Campus Police do not respond to locations outside of UNM Campus

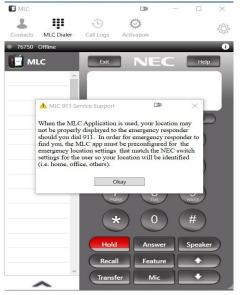

3. Upon opening the MLC Dialer, you may be prompted to Override?

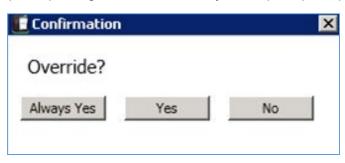

Select **Yes** to override existing logins and log in to your softphone (you may have to select **Yes**, multiple times)

*Note*: It is *NOT* recommended to select **Always Yes** 

### **MLC User Guide**

4. Select MLC Dialer in the top of the client to see the keypad, softkeys, and feature buttons

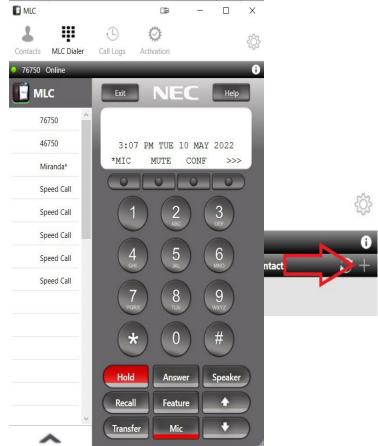

5. To create contacts in MLC Client, select the **Contacts** tab, then select the + sign to add new contact

Next enter all contact info and then select Save

| Add Contact                                      |              |     | $\times$ |
|--------------------------------------------------|--------------|-----|----------|
| CUser Details                                    |              |     |          |
| First Name Este                                  | van<br>Itoya |     |          |
| Contact Number<br>Home<br>Work<br>Mobile<br>Othe | 5052776750   | ave |          |

6. To Exit the MLC Client, go down to the taskbar, select the caret for **Show Hidden icons**, Rightclick on MLC and exit out through there

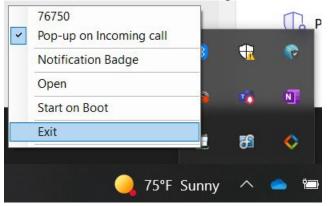

7. To view your call logs, select the **Call Logs** button. This will display All calls and Missed calls.

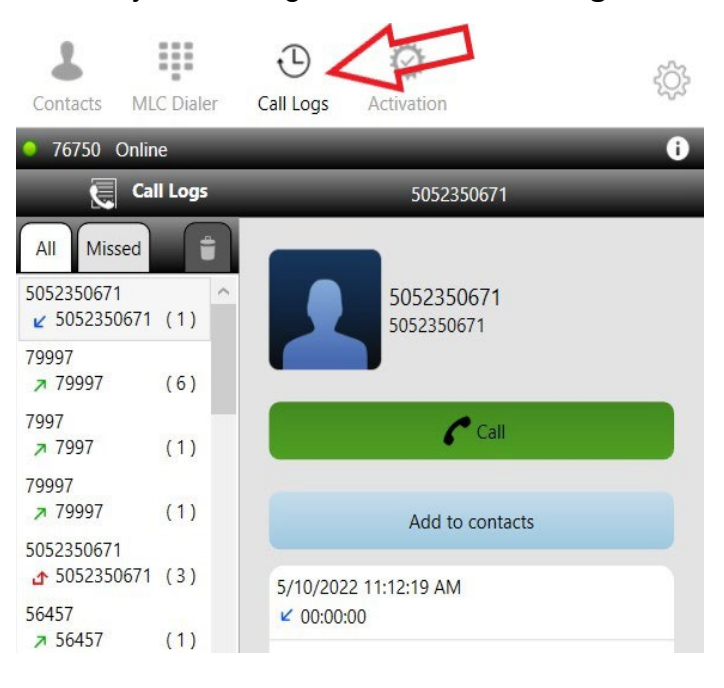

# **MLC Softphone Key Overview**

|                                                                                        | MLC                 |                      |  |  |  |
|----------------------------------------------------------------------------------------|---------------------|----------------------|--|--|--|
|                                                                                        | Contacts MLC Dialer | Call Logs Activation |  |  |  |
| Status Display                                                                         | -> 67314 Online     |                      |  |  |  |
| Displays station login, incoming call and message waiting status information           |                     | Exit NE              |  |  |  |
| Exit                                                                                   | CF-AllCalls         | [                    |  |  |  |
| Enables user to quit "Help" mode and other phone options                               | Page                | 3:02 PM WED          |  |  |  |
| by pressing this key                                                                   | Speed Call          | HSET                 |  |  |  |
| Station Display                                                                        | PickUpGroup         |                      |  |  |  |
| Displays call / feature activity information plus date, time<br>and soft-key operation | Speed Call          | (1) (2)              |  |  |  |
|                                                                                        | Speed Call          |                      |  |  |  |
| Soft Keys<br>Enables one-touch access to displayed features shown                      | 67314               | (4) (8               |  |  |  |
|                                                                                        | Speed Call          |                      |  |  |  |
| 32 Line / Feature Keys                                                                 | Speed Call          |                      |  |  |  |
| 4 pages of 8 keys                                                                      | Speed Call          |                      |  |  |  |
| Place a call<br>1. Select the Speaker button to get dial tone                          | Speed Call          | (*) ((               |  |  |  |
| 2. Use the mouse to select digits you want to dial                                     |                     |                      |  |  |  |
| <ol> <li>Select either the Speaker or Release button to end<br/>the call</li> </ol>    | Release             | Hold Ans             |  |  |  |
| Accept a call                                                                          |                     | Recall Feat          |  |  |  |
| 1. Use the mouse to select the Answer button                                           | < >                 | Transfer M           |  |  |  |

### MLC User Guide

#### **Call Control Keys**

Hold - Places internal/external call on hold Answer – Press for incoming calls or to retrieve call on Hold Speaker - Controls built-in speaker which can be used for hands-free dialing/monitoring; switch audio during active calls Recall – Finishes a call when pressed and enables user to place another outgoing call upon hearing dial tone Feature - Enables programming of One-Touch Speed Dial Keys and used to activate telephone set-up functions Transfer – Move calls to another person easily without attendant assistance Mic - Controls microphone during handsfree speakerphone calls Up / Down Arrows - Volume control

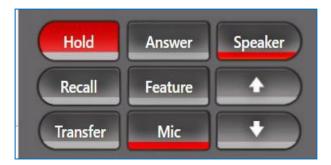

### **Returning to Desk Phone Use**

- 1. The desk phone will reboot when the MLC client is enabled. It will be unusable until the desk phone replaces the MLC as the connected device.
- To return to using your desk phone, please click on Yes on the soft key on the desk phone display to confirm the override.
   Note: When returning to Desk Phone use, if you may be prompted to register to the main phone system:
  - 1. Enter the username [your 5-digit extension number] then press the **SET** softkey
  - 2. Enter the password [your 5-digit extension number] then press **OK** softkey

## **Frequently Asked Questions**

### Q: I am not able to re-open the application window. How do I get back to it?

A: To re-open the application window:

- 1. The application is already open, but running in the background
- 2. Navigate to the System Tray and select the up caret to show all running applications

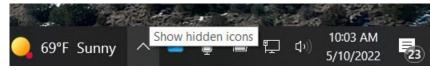

3. Find the MLC icon, right-click and select Open

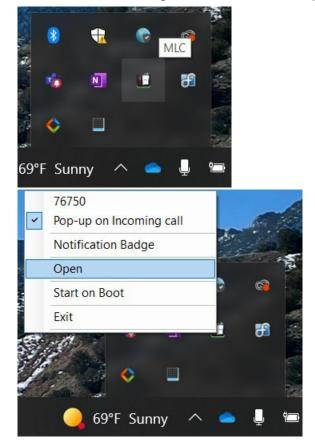

### Q: How do I know when I have a voicemail?

A: The red message waiting indicator bar will be illuminated.

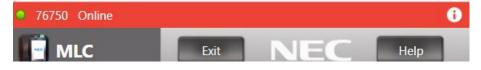

### Q: How do I access voicemail?

A: Access your voicemail as you would from your desk telephone. Dial 79997 and enter your passcode. The complete telephone and voicemail reference guides are available at <a href="http://it.unm.edu/">http://it.unm.edu/</a> and then simply searching for Voicemail.

| The University of Ne | w Mexico   | U                                                | NM A-Z      | Studentinfo       | Fastinfo | myUNM | Directory | more 🗸     | Voicemail                         |          |
|----------------------|------------|--------------------------------------------------|-------------|-------------------|----------|-------|-----------|------------|-----------------------------------|----------|
| <b>NN</b> #          |            | ON<br>GIES                                       |             |                   |          |       | <         | F.         | Follow II                         | f 💀 📷    |
| Expand Menus         | Home Page  | IT Services                                      | S           | Status & Me       | trics    | About | Us        | Qu         | lick Links                        |          |
| Spotlight On Sol     | utions     |                                                  |             |                   |          | _     | Advand    | ed Searc   | :h                                |          |
|                      | Campus Loc | ations                                           |             |                   |          |       | Ef        | NHANCED BY | Google                            | <b>Q</b> |
|                      |            | re map can help you find pa<br>r pods, and more. | rking, libi | raries, shuttle : | stops,   |       | I Want '  | 🖉 N        | leed Assistanc<br>I Help.UNM ticl |          |

#### Q: How do I retrieve a call from hold?

A: To retrieve a call from hold:

- 1. When a call is on hold there will be a green flashing oval next to the line where the call is on hold
- 2. To retrieve the call, click on the line with the green flashing oval. In some cases, scrolling through the line keys may be required to find the line with the green oval beside it.

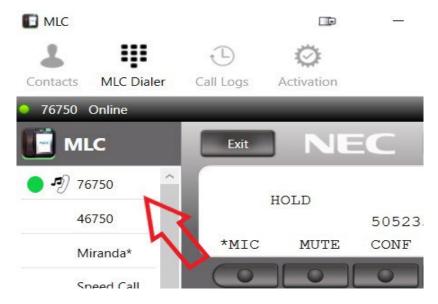

### Q: How do I log into an ACD line?

A: Select the "Log on" line key and enter your logon ID just like you would on your desk telephone.

### Q: What if I have to call 911?

A: When using the Softphone client, your physical location may not properly display to emergency responders should you dial 911. In order for emergency responders to find you, you must use a telephone from your physical location (land line, home phone, cellular phone, etc.)

#### Q: I can make a call, but the other caller cannot hear me?

A: Make sure the **button** is selected, when on there will be a red line underneath the icon. You can

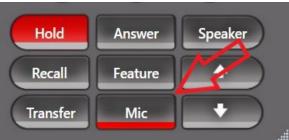

also turn on the **Mic** by selecting the radial button, underneath the word Mic on the softphone display

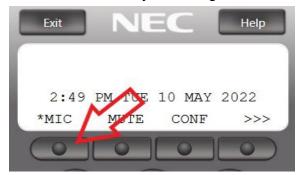

*Note*: If this does not work, please make sure to check the **Audio Settings**, this can be found on page 7.